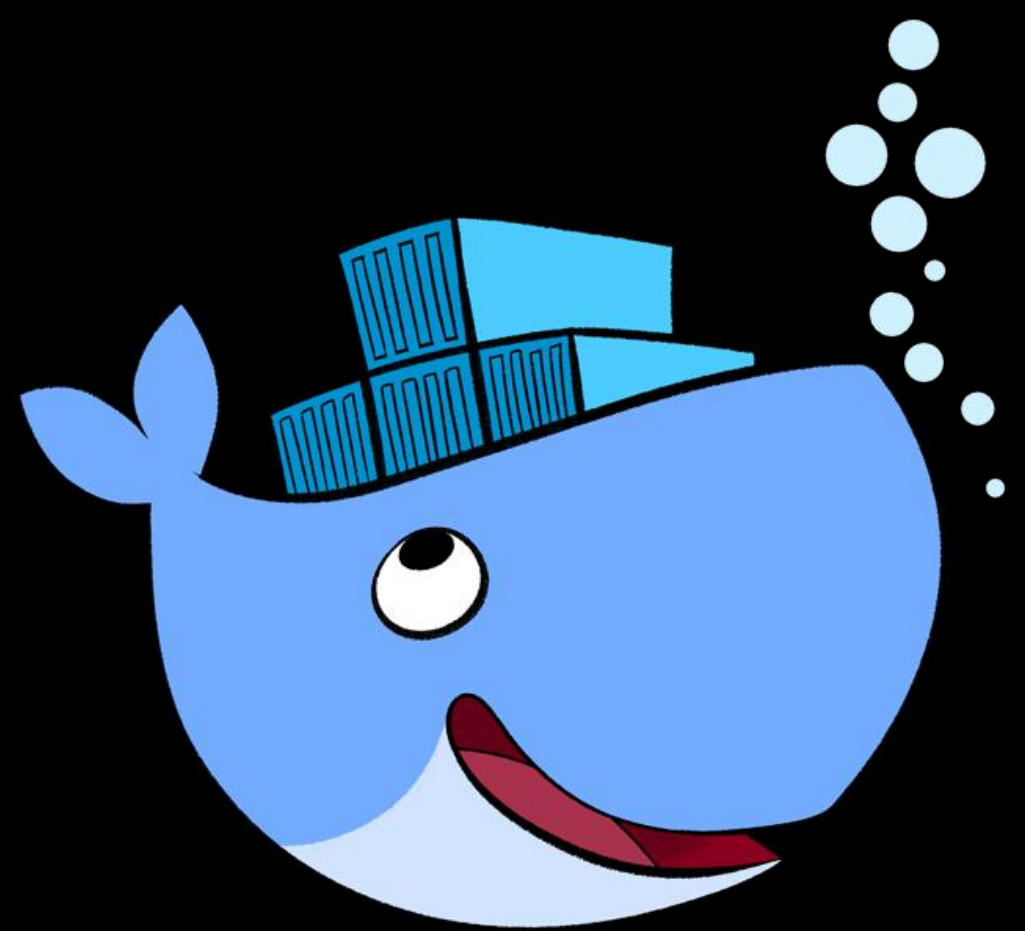

# **Docker**

**Grundlagen SaarCamp 2016 Nico Maas**

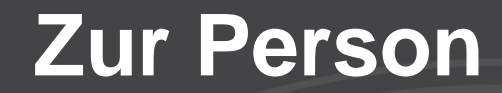

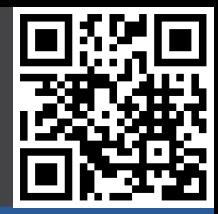

# **Nico Maas**

# **IT Systemelektroniker**

### **Bachelor of Science**

# **mail@nico-maas.de**

## **www.nico-maas.de**

#### **@nmaas87**

## **Agenda**

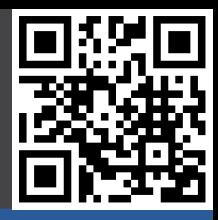

#### - **I. Einführung**

- VMs vs Container
- Container Technologie
- Docker Architektur
- Images / Container

#### - **II. Demo**

- Docker Grundlagen
- Dockerfile
- Docker Compose
- **III. Docker im Einsatz**
	- resin.io
	- gogs.io
	- drone.io

## **I. VMs vs Container**

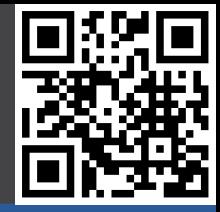

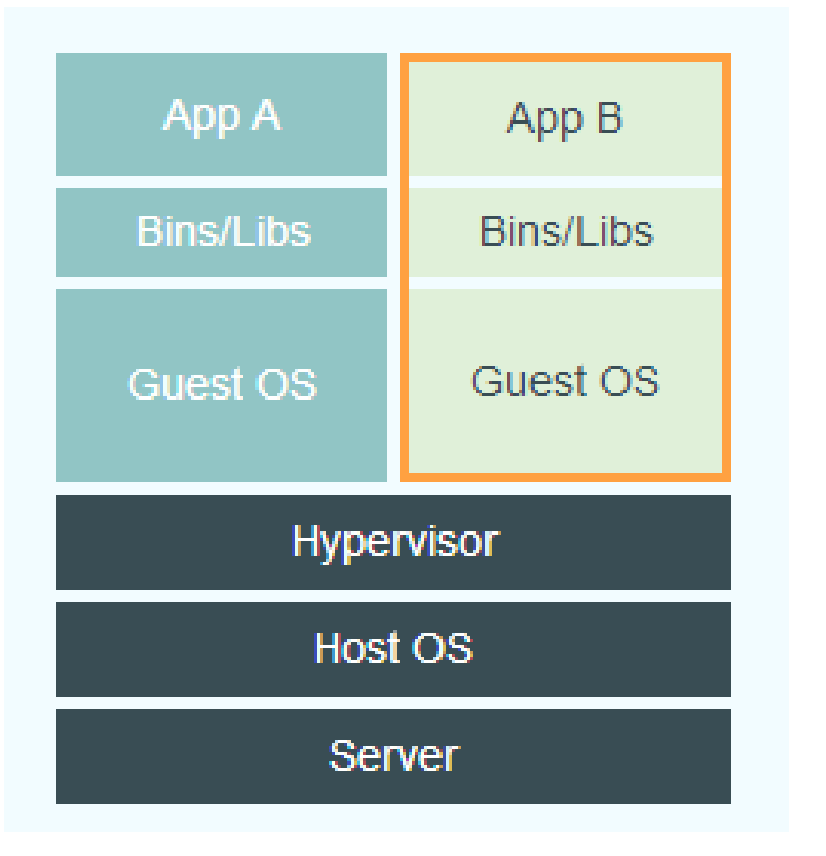

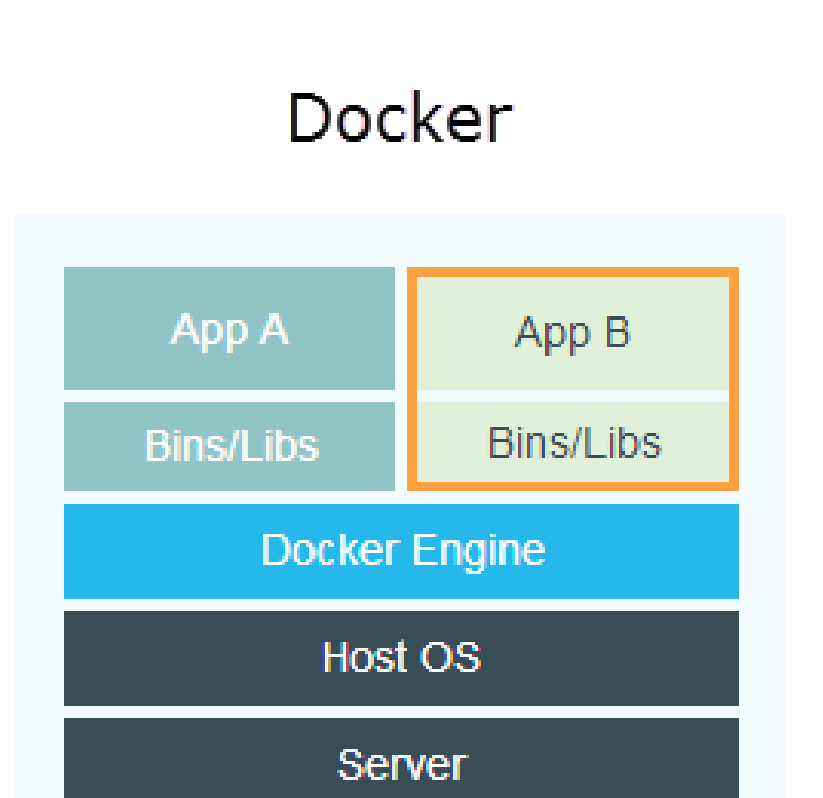

[ Docker ]

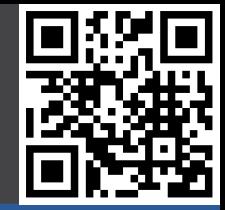

#### The Matrix of Hell

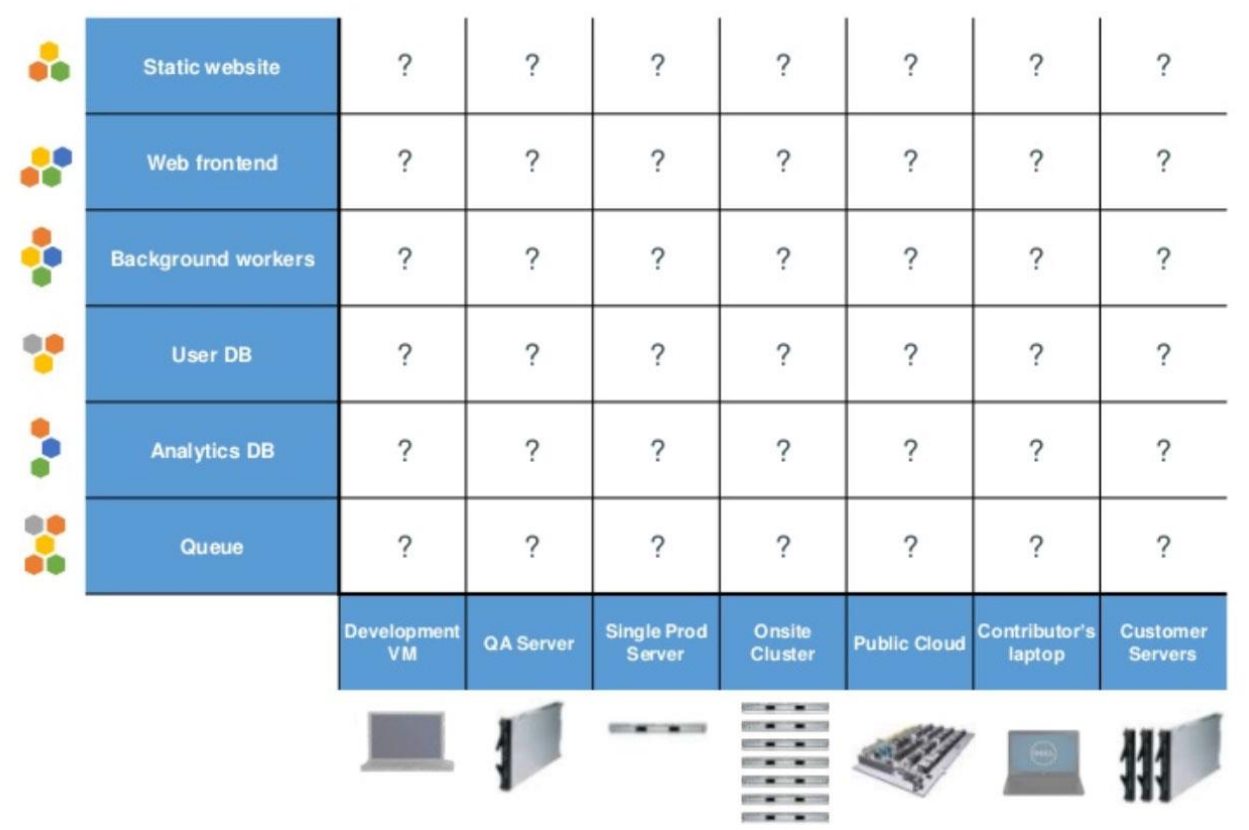

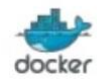

https://blog.docker.com/2013/08/paas-present-and-future/

04.06.2016 Nico Maas / www.nico-maas.de / mail@nico-maas.de 5

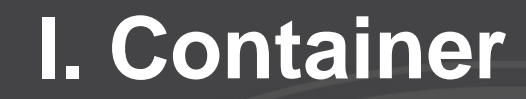

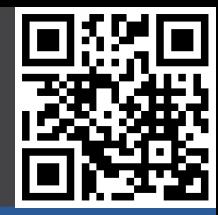

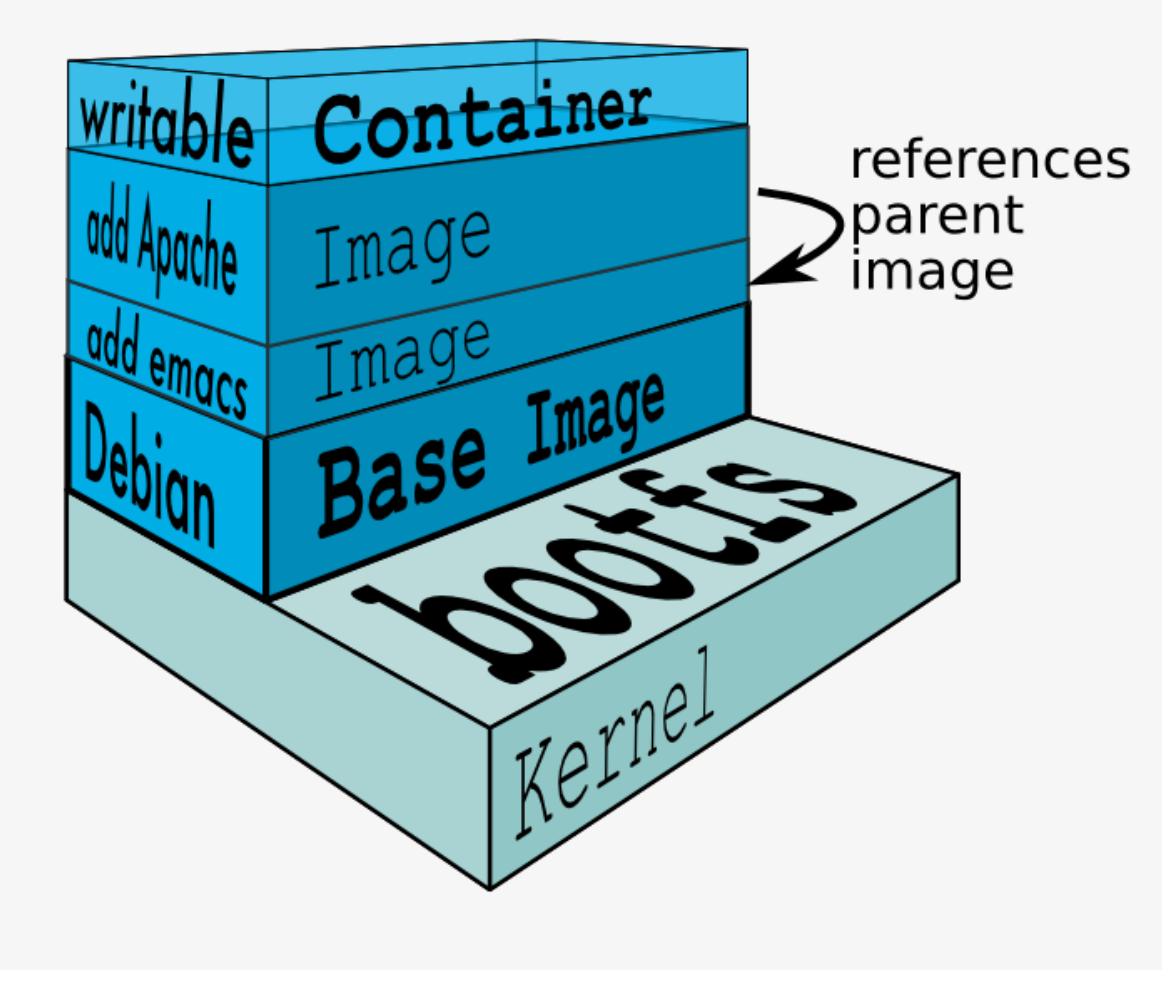

http://stackoverflow.com/questions/24702233/docker-container-and-memory-consumption

04.06.2016 Nico Maas / www.nico-maas.de / mail@nico-maas.de 6

# **I. Docker Architektur**

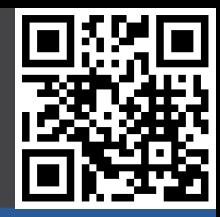

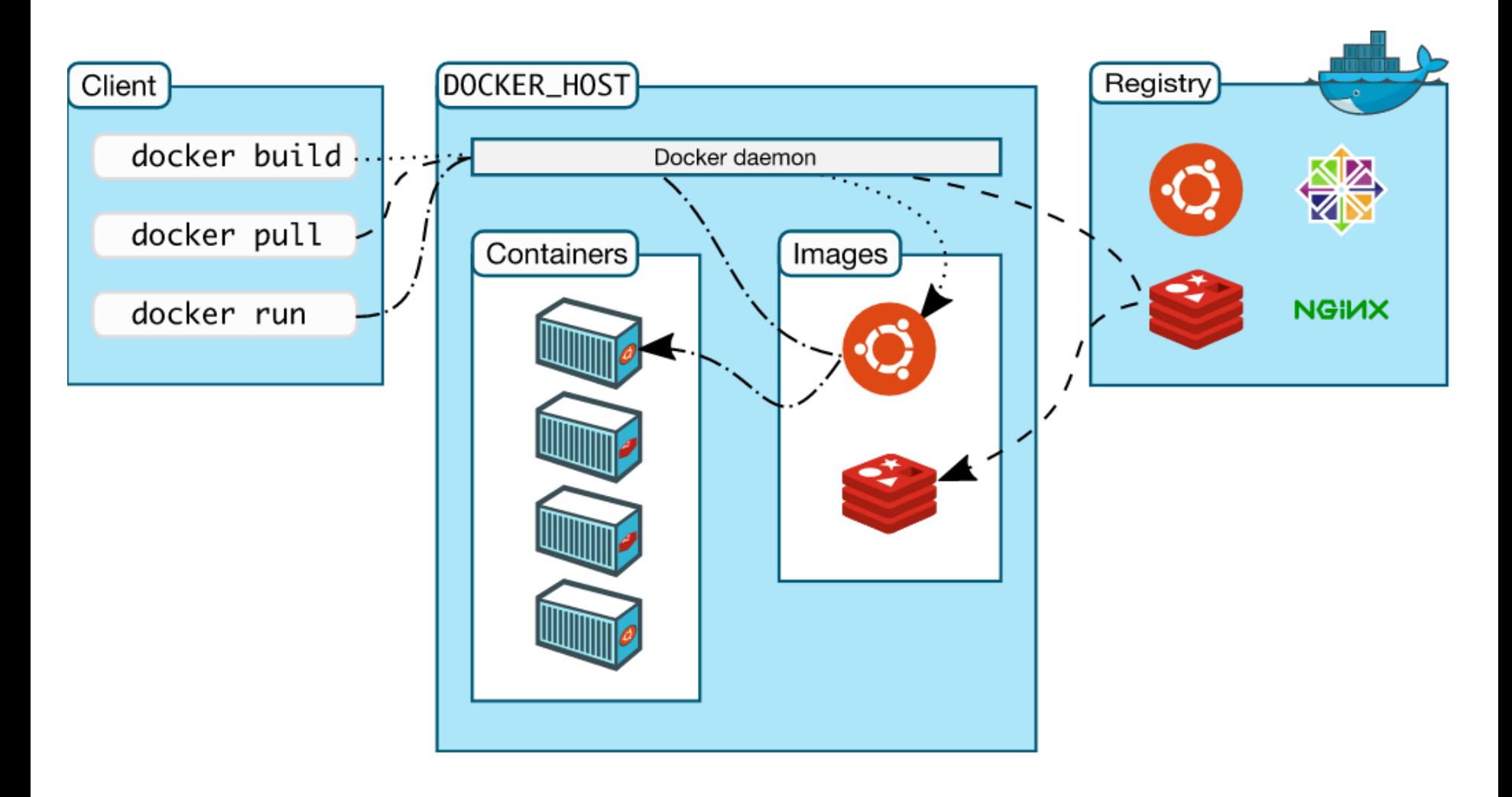

# **I. Image / Container**

- **Images** 
	- **Dateisystem**
	- R/O
	- Ein ganzes Repo gibt es auf hub.docker.com
- **Container** 
	- laufende Instanz eines Images
	- R/W
	- Änderungen müssen mit docker commit "gespeichert werden" damit sie permanent werden und zu einem neuen Image

# **I. Aufbau Images**

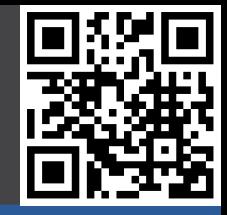

- Images bestehen aus Layern
- Neue Images am Besten nicht von Hand, sondern per Dockerfile bauen
- Jeder Befehl in einer Dockerfile wird ein eigener Layer
- Möglichst wichtige Befehle / Basis direkt am Anfang und zusammenfassen damit das eigene Caching von Docker besser funktioniert – häufig sich ändernde Dateien ans Ende
- Beispiel für ein Layer: <https://imagelayers.io/?images=nmaas87%2Fdocker-openwrt:latest>

## **II. Demo Docker Grundlagen**

- docker
	- Ausgabe Dockerhilfe
- docker version
	- **Versionsausgabe**
- docker ps
	- Laufende container Anzeigen
- docker ps –a
	- Gestoppte Container anzeigen
- docker run nmaas87/docker-openwrt echo "Hallo saarcamp 2016!,
	- Image nmaas87/docker-openwert auf dem "latest" Stand von hub.docker.com herunterladen, starten und dort den Befehl echo "Hallo saarcamp 2016!" ausführen

# **II. Demo Docker Grundlagen**

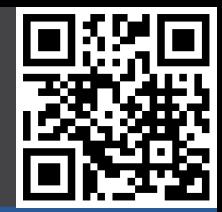

- docker run -d nmaas87/docker-openwrt ping 127.0.0.1 -c 50
	- ping Befehl im deattached Mode ausführen
- docker ps
	- Laufende Container anzeigen lassen, z.B.

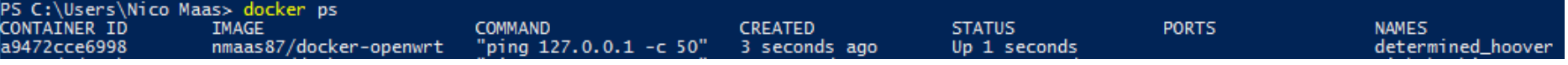

- docker attach a94
	- Wieder mit dem laufenden Container verbinden
- Container "stirbt" automatisch wenn der darin laufende Prozess (ping, läuft als Prozess ID 1) endet

# **II. Demo Docker Grundlagen**

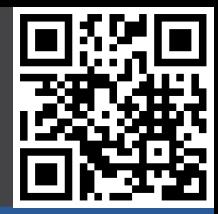

- docker run -it nmaas87/docker-openwrt /bin/sh
	- Interaktive Shell im Container starten
- $STRG + P + Q$ 
	- Von der Shell trennen
- docker ps
	- Laufende Container anzeigen lassen, z.B.

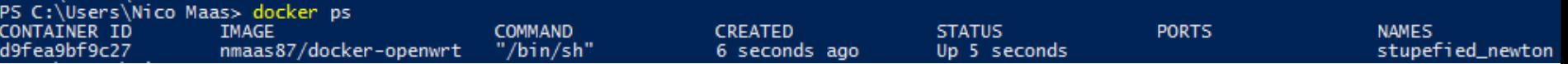

- docker attach d9f
	- Wieder mit dem laufenden Container verbinden

# **II. Demo Dockerfile**

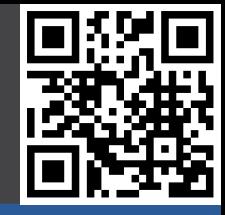

- Wird verwendet um ein neues Docker Image zu bauen / "Kochrezept"
- Dockerfile Beispiel (siehe:<https://github.com/nmaas87/docker-demo> )

```
FROM nmaas87/docker-openwrt:15.05.1_x86
```

```
# Update opkg Package List, Install python 2.7, pip, Flask and create directories
RUN opkg update && \
     opkg install wget ca-certificates libffi libopenssl python-openssl python && \
     cd /tmp && \
    wget https://bootstrap.pypa.io/get-pip.py && python get-pip.py && \
     pip install --no-cache-dir Flask && \
     mkdir /app/ /app/templates
# copy files required for the app to run
COPY app.py /app/
COPY templates/index.html /app/templates/
# tell the port number the container should expose
EXPOSE 80
# run the application
#CMD /sbin/init
CMD ["python", "/app/app.py"]
```
# **II. Demo Dockerfile**

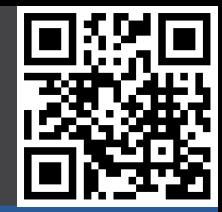

- docker build -t app.
	- Erstelle das Image app aus der Dockerfile mit dem Namen "Dockerfile" welche du im gleichen Verzeichnis (hier mit . beschrieben) gefunden hast

# **II. Demo Docker Compose**

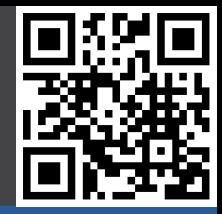

- Wird verwendet um leichter Docker Images auszuführen
- docker-compose.yml (siehe:<https://github.com/nmaas87/docker-demo>)

```
flaskapp:
   restart: unless-stopped
   image: app
   ports:
     - "80:80"
```
- "Erzeuge einen Container mit dem Namen flaskapp, welchen du immer wieder neustartest (selbst wenn der Service darin stirbt oder der Server neugestartet wird), verwende dazu das lokale Image app (eben gebaut) und binde den Host Port 80 an den Container Port 80 (HOST:Docker Container)
- Starten mit docker-compose up oder docker-compose up -d (für deattached Mode)
- Auf [http://localhost](http://localhost/) gehen um die Webseite zu sehen  $\odot$

# **III. Docker im Einsatz**

- www.resin.jo
	- Verwendet Docker als Deployment Methode von Applikationen z.B. auf Raspberry Pi oder anderen ARM Plattformen
- www.gogs.io
	- Gitlab Clone welcher in Go geschrieben ist, als Docker Container gepackt
- www.drone.jo
	- CI System welcher als Docker Image kommt und Docker Container verwendet um Testing zu verwenden, besonders gut in Zusammenarbeit mit Gogs

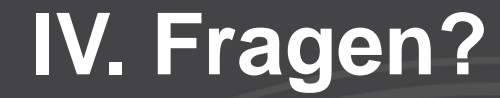

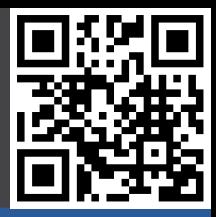

#### Vielen Dank für Ihre Aufmerksamkeit!

04.06.2016 Nico Maas / www.nico-maas.de / mail@nico-maas.de 17

# **V. Quellenangabe**

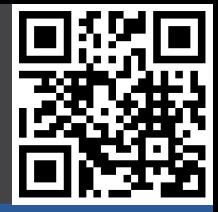

- Grafik Frontfolie:
	- https://www.docker.com/products/docker-engine